# **ООО «СОЦ-Информ»**

**Опросник. Вычисляемые поля.**  $v1.1$ 

> **Краснодар 2021 г.**

### Содержание

### <span id="page-1-0"></span>Оглавление

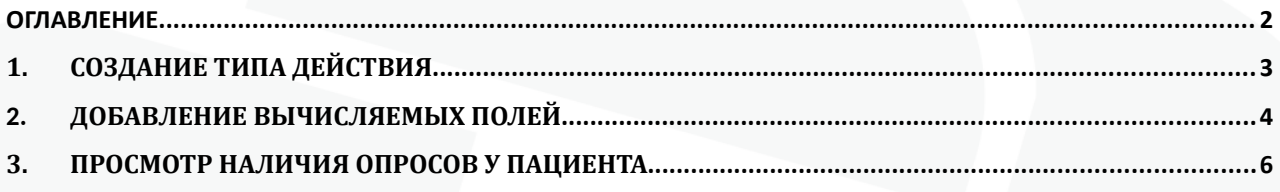

### <span id="page-2-0"></span>**1. Создание типа действия**

Для того, чтобы создать опрос/анкету необходимо стандартным образом создать новый тип действия с соответствующим названием (рис 1).

|         | Справочники<br>Настройки<br>Сервис<br>Помощь                                                                                                    |   |                                 |    |
|---------|----------------------------------------------------------------------------------------------------|---|---------------------------------|----|
| 16<br>4 | Адреса                                                                                                    |   |                                 |    |
|         | Персонал                                                                                                    |   |                                 |    |
|         | Медицинские                                                                                                    |   |                                 |    |
|         | Классификаторы                                                                                                    |   |                                 |    |
| н       | Учёт                                                                                                    |   | Место выполнения визита         |    |
|         | Организации                                                                                                    |   | Типы визитов                    |    |
|         | Финансовые                                                                                                    |   | Типы планирования профилактики  |    |
|         | Социальный статус                                                                                                    |   | Библиотека свойств действий     |    |
|         | Персонификация                                                                                                    |   | Шаблоны действий                |    |
|         | Скорая помощь                                                                                                    |   | Графики выполнения назначения   | eт |
|         | Питание                                                                                                    |   | Типы действий                   |    |
|         | Лекарственные средства и изделия медицинского назначения •                                                                                                    |   | Шаблоны назначения действий     |    |
|         | Лаборатория                                                                                                    | ▸ | Особенности выполнения действия |    |
|         | Оборудование                                                                                                    |   | Профили медицинской помощи      |    |
|         | Иммунопрофилактика                                                                                                    |   | Виды медицинской помощи         |    |
|         |                                                                                                    |   | Типы медицинской помощи         |    |
|         | $D_{\text{max}}$ 4 $D_{\text{max}}$ = $\frac{1}{2}$ = $\frac{1}{2}$ = $\frac{1}{2}$ = $\frac{1}{2}$ = $\frac{1}{2}$ = $\frac{1}{2}$ = $\frac{1}{2}$ = $\frac{1}{2}$ = $\frac{1}{2}$ = $\frac{1}{2}$ = $\frac{1}{2}$ = $\frac{1}{2}$ = $\frac{1}{2}$ = $\frac{1}{2}$ = $\frac{1}{2}$ = $\frac{1}{2}$ = $\frac{1$ |   |                                 |    |

Рис 1 -Расположение справочника "Типы действий".

При создании действия в разделе «Прочие мероприятия» необходимо в поле «Вид услуги» выбрать из выпадающего списка вариант «Опрос». Таким образом указывается, что данный тип действия будет являться опросом (рис 2).

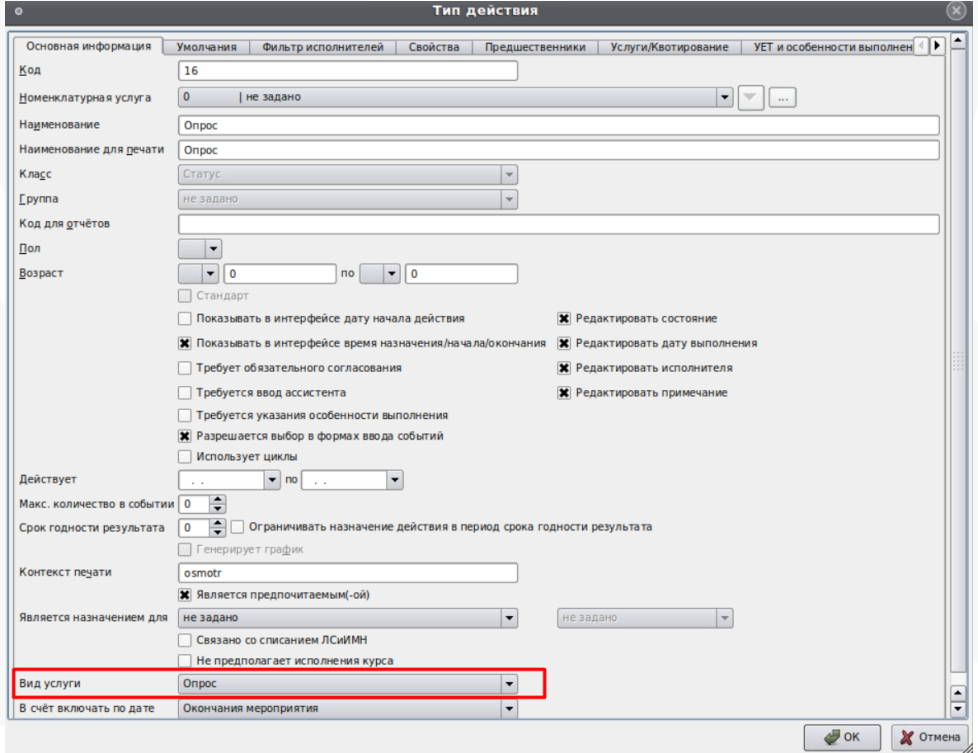

Рис 2 – Вид услуги «Опрос».

#### <span id="page-3-0"></span>Добавление вычисляемых полей  $2<sup>1</sup>$

В созданном типе действия на вкладке «Свойства» необходимо заполнить следующие блоки (рис 3):

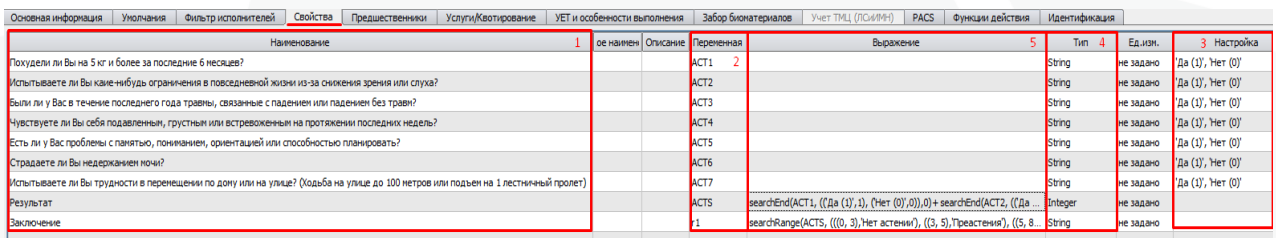

Рис 3 - создание вычисляемых полей

#### Блок 1:

Наименование: в блоке вводится наименование свойства действия.

#### Блок 2:

Переменная: в блоке каждому созданному свойству действия необходимо присвоить уникальные переменные для того, чтобы обращаться к ним в блоке 3 «Выражение». Переменная может состоять из английских букв с добавлением цифр.

### Блок 3:

Настройка: блок необходим для формирования в свойстве действия выпадающего списка с перечисленными вариантами ответа (рис 4). Таким образом, прописав настройку 'Да (1)', 'Нет (0)', в типе события создается выпадающий список с данными прописанными вариантами. Количество вариантов может быть различным, в зависимости от нужного количества вариантов в списке. Прописанные в скобках цифры 'Да (1)', 'Нет (0)' необходимы для автоматического подсчета баллов. Таким образом, в данном варианте настройки вариант «Да (1)» будет означать прибавление 1 балла, вариант «Нет (0)» будет означать прибавление 0 баллов. Правила подсчетов баллов прописаны в блоке 5 «Выражение». Варианты настройки так же могут содержать различные наименования с указанием различных баллов.

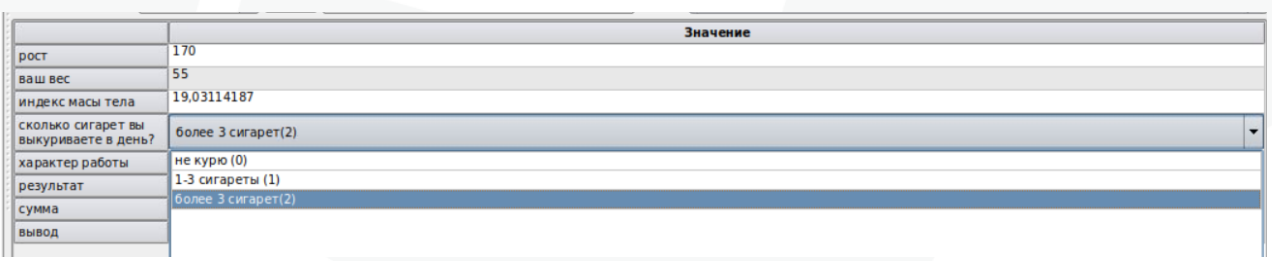

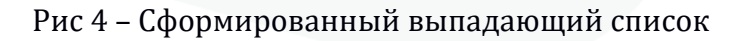

#### **Блок 4:**

**Тип:** в блоке необходимо прописать типы свойств действия. У свойств, которые будут содержать числовой результат, вычисленный на основе подсчитанных баллов, необходимо проставить тип «Integer».

#### **Блок 5:**

**Выражение**: в блоке прописываются правила, по которым будет производиться автоматический расчет необходимых свойств. Правила прописываются с помощью определенных функций, с ссылкой на ранее созданные переменные в блоке 2 «Переменная» для свойств действия. Перечень используемых функций:

 searchEnd: функция, подсчитывающая количество баллов, набранных в переменных, прописанных у свойств действия.

#### Пример:

searchEnd (ACT1, (('Да (1)',1), ('Нет (0)',0)),0)+ searchEnd(ACT2, (('Да (1)',1), ('Нет  $(0)$ ',0)),0)+ searchEnd(ACT3,  $($ ' $\pi$ a $(1)$ ',1),  $($ ' $\pi$ e $\pi$  $(0)$ ',0)),0).

Здесь используются 3 переменные ACT1, ACT2, ACT3. Если во всех переменных был выбран вариант 'Да(1)', то результатом данноий функции будет 3 балла. Аналогичным образом подсчитывается количество баллов при других выбранных вариантах.

searchRange: функция, проверяющая вхождение значения переменной в численныий диапазон. Первая цифра, указанная в диапазоне, входит строго в диапазон, вторая цифра в диапазон не входит.

Пример:

searchRange(ACTS,  $((0, 3)$ ,'Нет астении'),  $((3, 5)$ ,'Преастения'),  $((5, 8)$ ,'Старческая астения')))

Здесь используется переменная с целочисленным типом ACTS. Далее идет проверка: если значение переменной входит в диапазон  $(0,3)$ , например, значение ACTS=2, то результат свойства действия автоматически подставится «Нет астении». Если значение переменной входит в диапазон (3,5), например, значение ACTS=3, то результат свойства действия автоматически подставится «'Преастения'».

 Также с помощью выражениий можно производить расчет значениий по формулам. Например, для расчета индекса массы тела необходимо прописать выражение m/( $r$ \*r/10000). Пример полной настройки на рисунке 5.

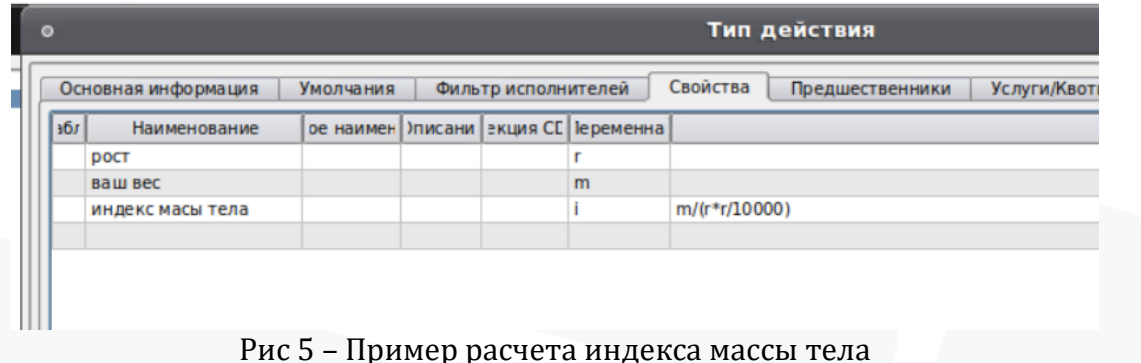

## <span id="page-5-0"></span>**3. Просмотр наличия опросов у пациента**

Для того, чтобы просмотреть наличие зарегистрированного опроса у пациента, необходимо в картотеке произвести поиск пациента, затем перейти на вкладку «Мед карта»-«Опрос». Если у пациента был зарегистрирован какой-либо опрос, то на вкладке «Опрос» данный тип действия будет отображен.

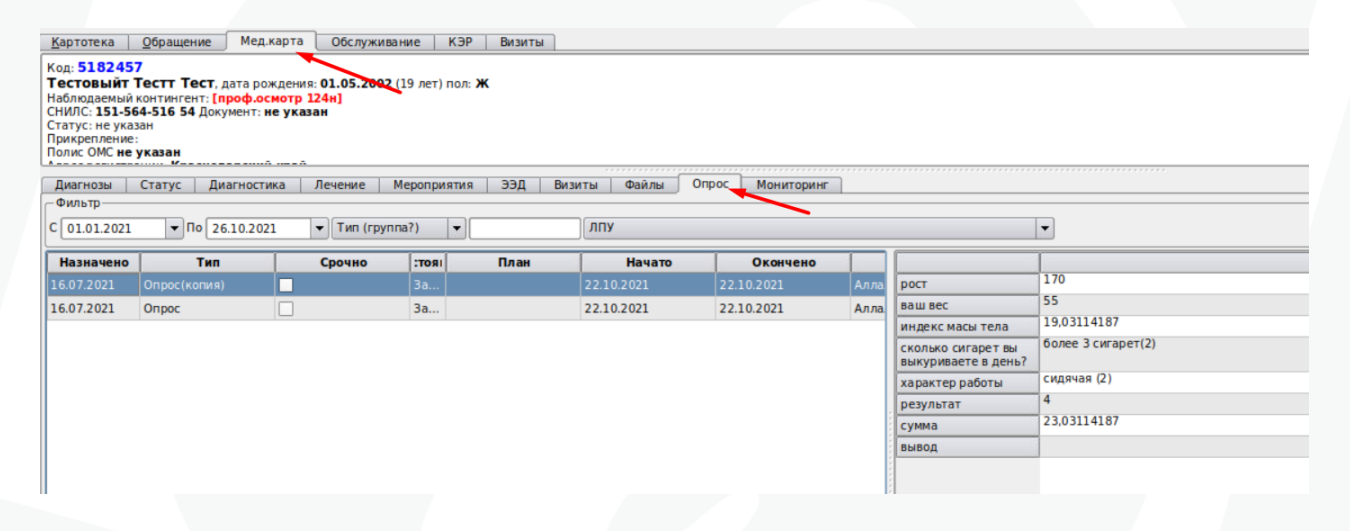

Рис 6 – Отображение зарегистрированного опроса